# **MATERI 12**

# **FUNGSI DAN INTEGRAL**

# Beberapa fungsi **'Fungsi'** dalam MATLAB disajikan dalam tabel berikut:

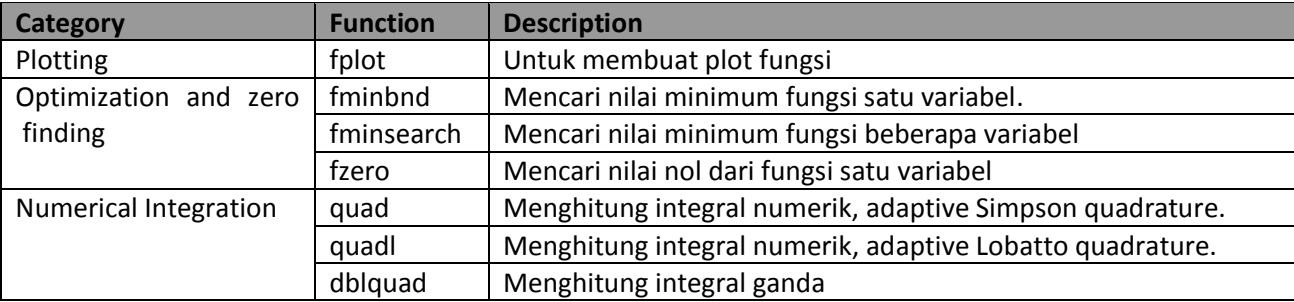

# **PENYAJIAN FUNGSI (FUNCTIONS) DALAM MATLAB**

MATLAB dapat menyajikan fungsi matematika dengan menggunakan **inline** dan **M-files**.

# **a. Sebagai obyek inline**

Sebagai **obyek inline**, sudah kita lakukan beberapa waktu yang lalu. Contoh:

$$
f(x) = \frac{1}{(x - 0.3)^2 + 0.01} + \frac{1}{(x - 0.9)^2 + 0.04} - 6
$$

Dengan menggunakan inline, fungsi tersebut didefinisikan sbb:

f = inline(`1./((x-0.3).^2 + 0.01) + 1./((x-0.9).^2 + 0.04)-6');

Mengevaluasi f di 2.0

>>f(2.0) ans =

-4.8552

Dengan inline, anda juga dapat membuat fungsi yang lebih dari 1 argumen dengan menpesifikasikan nama-nama argumennya. Contoh, fungsi berikut mempunyai 2 buah argument input, yaitu x dan y:

 $\Rightarrow$  f= inline('y\*sin(x)+x\*cos(y)','x','y')  $\gg$  f(pi, 2\*pi)  $ans =$ 3.1416

# **b. Sebagai Fungsi MATLAB**

Fungsi ini dibuat melalui menu File  $\rightarrow$  New  $\rightarrow$  Script. Kemudian tulis fungsi di bawah ini di layer MATLAB editor.

> function  $y = fsi(x)$  %nama fungsinya fsi  $y = 1.7((x - 0.3).<sup>2</sup> + 0.01) + 1.7((x - 0.9).<sup>2</sup> + 0.04) - 6;$

Simpan dengan nama **fsi.m**, caranya pilih menú **Filesave Asberi nama fsi.msave Catatan penting:**

- Nama file harus sama dengan nama fungsi
- Jangan menggunakan nama fungsi dengan nama-nama fungsi bawaan yang sudah ada dalam MATLAB, misal **sin, log, exp, polyfit, fzero, fmin**, dll.

**Hal tersebut akan merusak fungsi bawaan MATLAB, dan akan merugikan anda sendiri! (pada saat dipanggil, akan muncul pesan '***Attempt to execute SCRIPT as a function***')**

- Gunakan operasi elemen (menggunakan titik untuk perkalian dan pembagian, pangkat)
- Sebaiknya akhiri definisi rumus dengan tanda ; (titik koma) agar hasilnya tidak ditampilkan.

Mengevaluasi fungsi **fsi.m** pada 2.0

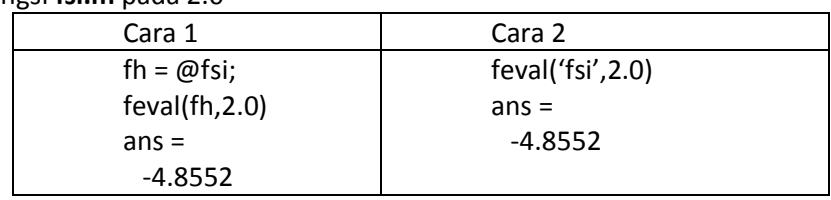

*Catatan:* 

*untuk menggunakan fungsi yang didefinisikan dengan menggunakan M-File, maka nama fungsi harus diapit dengan tanda petik ' '. Lihat cara 2 di atas. Sedangkan yang didefinisikan dengan inline, langsung dipanggil nama fungsinya tanpa diapit tanda '.*

# **INTEGRASI NUMERIK**

Integral fungsi *f* (*x)* dalam ranah *a*≤*x≤b* dapat diintepretasikan sebagai luas daerah dibawah kurva *f* (*x)* yang membentang dari *x*=*a* hingga *x*=*b* .

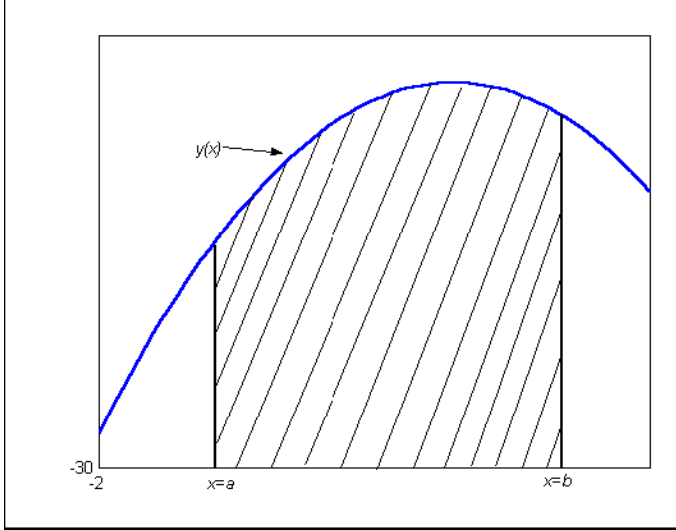

Dalam hal ini *f* **a** *x* **a** disebut integrand, *x*=*a* disebut batas bawah integral dan *x*=*b* disebut batas atas integral sedangkan *x* adalah variabel integral.

#### **MENGHITUNG INTEGRAL DENGAN METODE NUMERIK**

Integral terbatas bisa diselesaikan secara numerik dengan MATLAB, yaitu:

$$
q = \int_{a}^{b} f(x) dx
$$

Terdapat sejumlah metode perhitungan integral secara numerik, misalkan: trapezoid, kuadratur, dll.

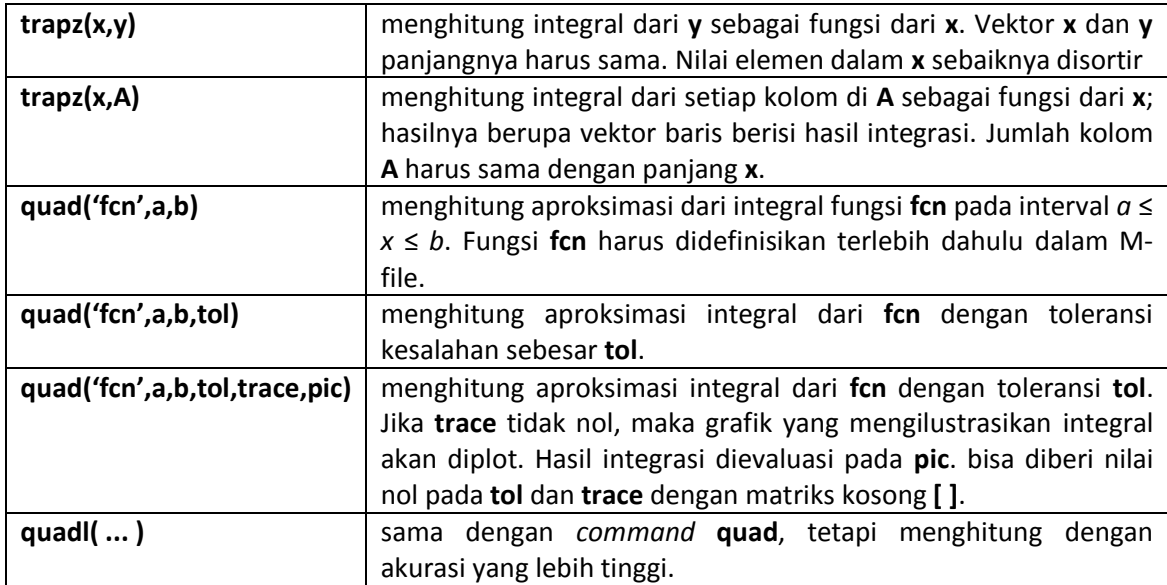

Sebagai contoh, kita hitung integral berikut ini dengan metode numerik:

$$
\int_{0}^{2} e^{-x^{3}} dx
$$
\n>> x = linspace(0,2,50); % definition vektor x  
\n>> y = exp(-x.^3); % hitung nilai y  
\n>> integral = trapz(x,y) % integral kan !  
\nintegral =  
\n0.8821

Dengan *command* **quad**, **CARA 1 :**

terlebih dahulu harus mendefinisikan fungsi dalam M-file:

```
function y = myfun(x)y = exp(-x.^{3});
```
Kita hitung integral tersebut dengan toleransi yang berbeda:

```
>> format long; % format bilangan "long"
       >> int 1 = \text{quad('myfun', 0, 2, 0.001)}, ...
               \frac{1}{\pi}int_2 = quad('myfun', 0, 2, 0.00001)
               int_1^-1 =
                      0.89309707589214
               int_2 =0.89295225387894
Kita bandingkan akurasinya dengan quadl:
       \gg int 3 = quadl('myfun', 0, 2)
               int_3 =0.89295351461757
       >> format short; % mengembalikan format ke "short"
Ini adalah hasil paling akurat yang bisa diperoleh MATLAB.
```
Jika tidak menggunakan fungsi dalam M-File, integral diatas dapat diselesaikan dengan cara :

# **CARA 2 :**

Dengan menuliskan langsung fungsinya diantara tanda petik ('), Tanpa pendefinisian fungsi dalam M-File

```
>> int_y=quad(' exp(-x.^3)',0,2,00001)
int y =\overline{0}.8931
```
# **CARA 3 :**

Dengan pendefinisian fungsi memakai inline

```
>>Y=inline(' exp(-x.^3)')
>> int y=quad(Y, 0, 2,00001)
```
#### **INTEGRAL LIPAT-2**

Kita bisa menghitung integral terbatas lipat-2 dengan menyelesaikan integralnya satu per satu menggunakan *command* **quad**.

Misalkan kita ingin menghitung integral berikut ini:

$$
\int\limits_{0}^{1} \int\limits_{0}^{1} e^{-x^3-y} dy dx
$$

Pertama, kita buat M-file untuk fungsi ini:

function  $z = fungsiku(x, y)$  $z = exp(-x.^3-y);$ 

**dblquad('fcn',xmin,xmax,ymin,ymax,tol) :** menghitung integral lipat-2 untuk fungsi dua variabel **fcn** pada area segiempat **xmin** ≤ *x* ≤ **xmax**, **ymin** ≤ *y* ≤ **ymax**.

#### Untuk contoh integral di atas:

>> Integral dobel = dblquad('fungsiku',0,1,0,1) Integral\_dobel = 0.5104

Untuk mendapatkan gambaran dari fungsi tersebut, kita ketikkan:

- $\Rightarrow$  [X, Y] = meshgrid(x, x);
- $>> Z = \text{fungsiku}(X, Y);$
- >> mesh(X,Y,Z)

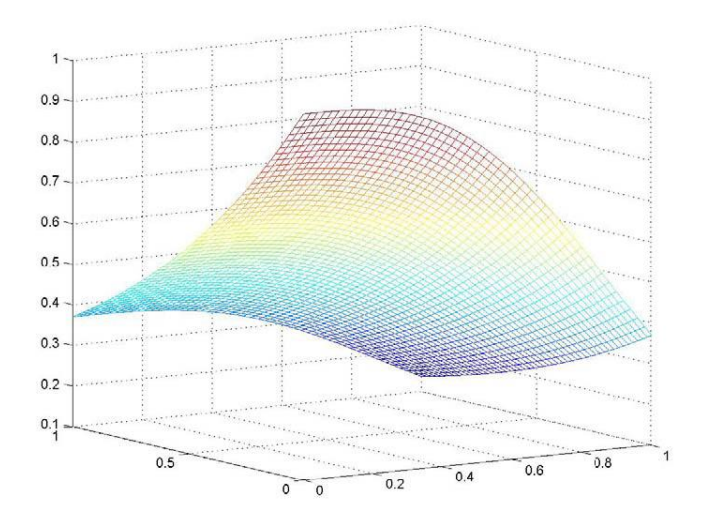

### **INTEGRAL LIPAT-3**

Integral lipat-3 bisa diselesaikan setahap demi setahap. Misalkan untuk integral berikut ini disimpan dalam M-file:

$$
\int_{-2-2-2}^{2} \int_{-2}^{2} \int_{-\infty}^{2} \sqrt{x^2 + y^2 + z^2} \, dz \, dy \, dx
$$

Untuk mendapatkan nilai integral dari fungsi diatas, buat fungsi

```
function w = funxyz(x, y, z)w = sqrt(x.^2 + y.^2 + z.^2);
```
**triplequad('fcn',xmin,xmax,ymin,ymax,zmin,zmax,tol) ,** menghitung integral lipat-3 untuk fungsi tiga variabel **fcn** pada area balok **xmin** ≤ *x* ≤ **xmax**, **ymin** ≤ *y* ≤ **ymax**, **zmin** ≤ *z* ≤ **zmax**, dengan toleransi kesalahan sebesar **tol**.

Untuk contoh integral di atas, kita hitung dengan toleransi 0,001:

```
>> Integral tripel = triplequad('funxyz', -2,2,-2,2,-2,2,0.001)
Integral_tripel =
122.9577
```
#### **MENGHITUNG PANJANG KURVA**

Anda dapat menggunakan quad atau quadl untuk menghitung panjang kurva. Misal diketahui kurva parameter sbb:

$$
x(t) = \sin(2t), \qquad y(t) = \cos(t) \qquad z(t) = t
$$

 $\in [0,3\pi]$ *where* 

Grafik plot 3 kurva tsb adalah sbb:

 $t = 0:0.1:3*pi;$  $plot3(sin(2*t),cos(t),t)$ 

Rumus panjang busur menyebutkan bahwa panjang kurva adalah integral dari akar kuadrat turunan persamaan paramaternya:

Fungsi dengan nama **hcurve.m** 

```
function f = \text{hcurve}(t)f = sqrt(4 * cos(2 * t) . ^2 + sin(t) . ^2 + 1);
```
Integral fungsi tsb dicari dengan cara:

```
len = quad(@hcurve, 0, 3*pi)
len =
    1.7222e+01
```
Maka panjang kurva tsb adalah 17.2.